## 知 【MSA】P2000G3 命令行设置全局备用盘、专属备用盘

[存储配置](https://zhiliao.h3c.com/questions/catesDis/1562) **[张艺鸣](https://zhiliao.h3c.com/User/other/77500)** 2021-04-18 发表

组网及说明 MSAP2000G3

## 配置步骤

全局备用磁盘可用于任何具有相同磁盘类型的冗余虚拟磁盘。系统可具有 8 个全局备用磁盘。每个备 用磁盘必须具有足够容量以替换任何现有虚拟磁盘中的最小磁盘。

专用备用磁盘指派给具有相同磁盘类型的冗余虚拟磁盘。1个虚拟磁盘可拥有4个备用磁盘。每个备用 磁盘必须具有足够容量以替换该虚拟磁盘中的最小磁盘。

1.1~1.3构成VD01;

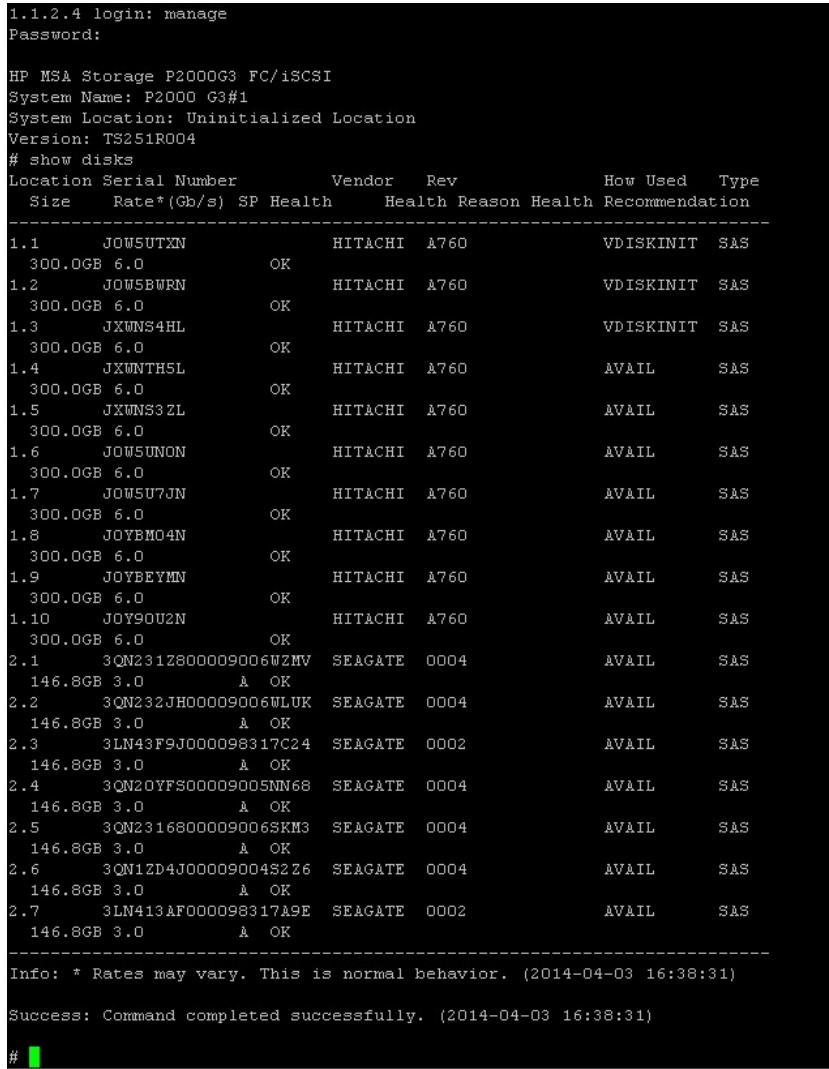

set spares disks命令设置全局热备盘 如需设置多块全局热备盘,不能分多次设置;

```
# set spares disks 1.4<br>Info: Global spare disk 1.4 was added. (1.4)<br>Success: Command completed successfully. (2014-04-03 16:39:22)
# set spares disks 1.5<br>Info: Global spare disk 1.4 was deleted. (1.4)<br>Info: Global spare disk 1.5 was added. (1.5)<br>Success: Command completed successfully. (2014-04-03 16:39:37)
```
需同时设置多块全局热备盘;

```
# set spares disk 1.4,1.5<br>Info: Global spare disk 1.4 was added. (1.4)<br>Info: Global spare disk 1.5 was added. (1.5)
 uccess: Command completed successfully. (2014-04-03 16:43:21)
```
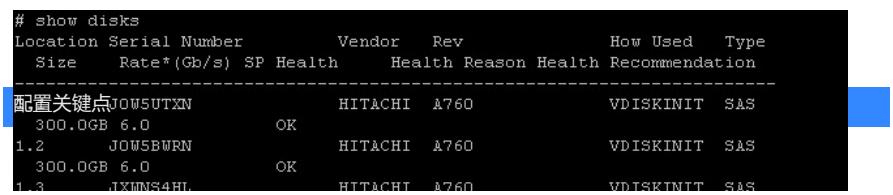